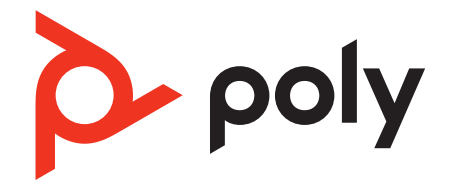

# **EncorePro 500 USB Series**

Corded USB headset with inline call control

User Guide

### **Contents**

[Overview](#page-2-0) **3** [Standard LEDs and functions](#page-2-0) **3** [Microsoft Teams LEDs and functions\\* \(Teams model only\)](#page-2-0) **3** [Setup](#page-3-0) **4** [Load software](#page-3-0) **4** [Fit](#page-4-0) **5** [Adjust the headband](#page-4-0) **5** [Position the boom](#page-4-0) **5** [Adjust the boom](#page-4-0) **5** [Assemble your headset \(Encore Pro 545 only\)](#page-5-0) **6** [Daily use](#page-6-0) **7** [Make/take/end calls](#page-6-0) **7** [Volume](#page-6-0) **7** [Mute](#page-6-0) **7** [Launch Microsoft Teams \(Teams model only\)](#page-6-0) **7** [Troubleshooting](#page-8-0) **9** [What's in the box](#page-10-0) **11** [Support](#page-11-0) **12**

## <span id="page-2-0"></span>**Overview**

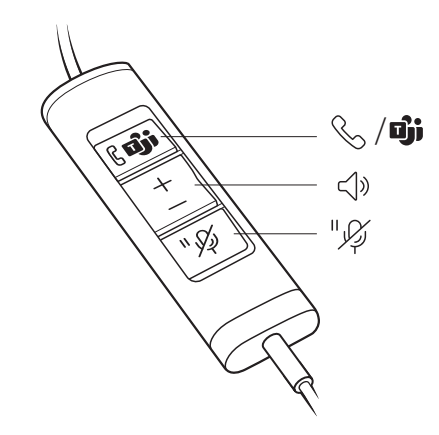

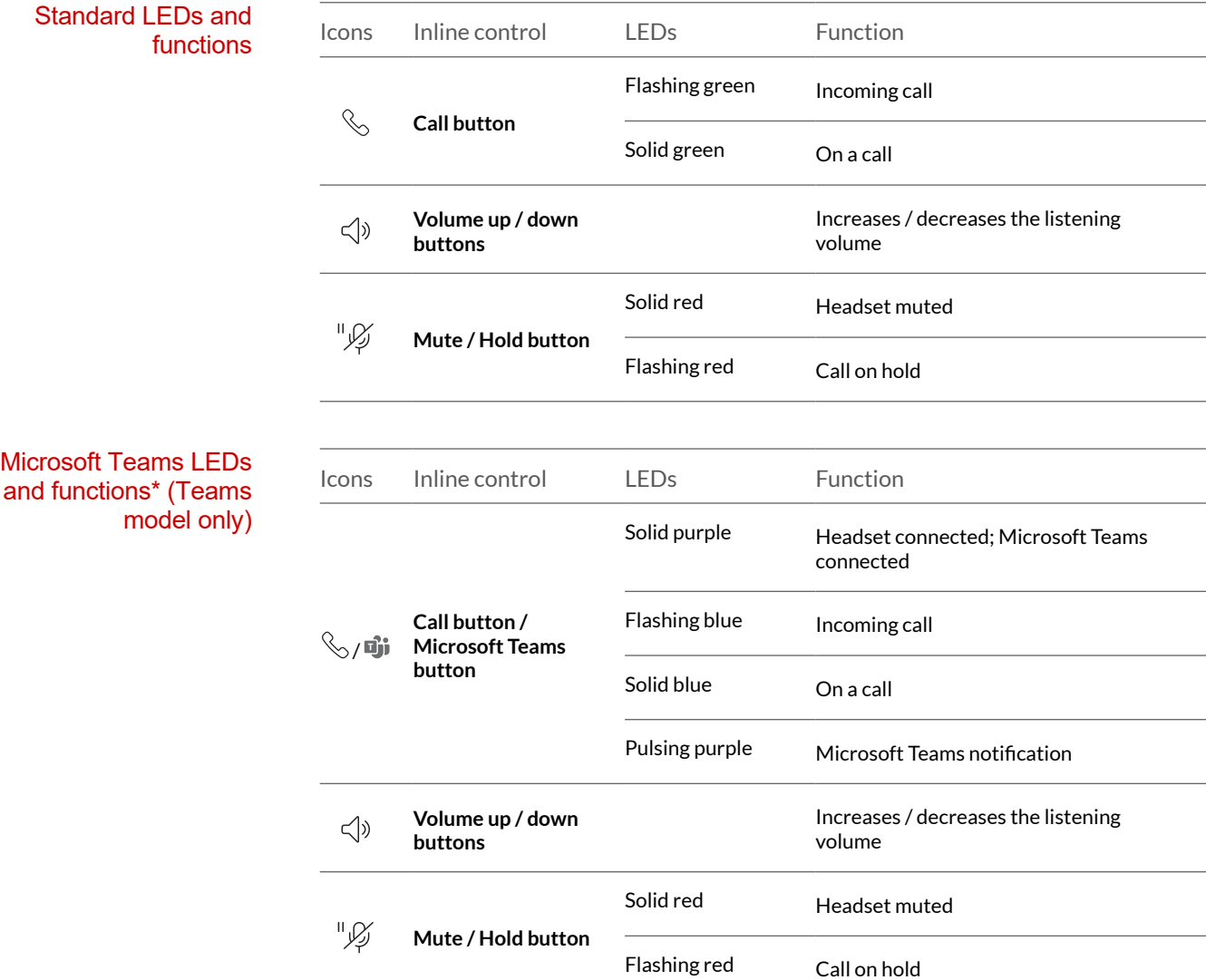

**NOTE** *\* Requires Microsoft Teams variant and application*

## <span id="page-3-0"></span>**Setup**

Power on your headset by connecting it to your computer.

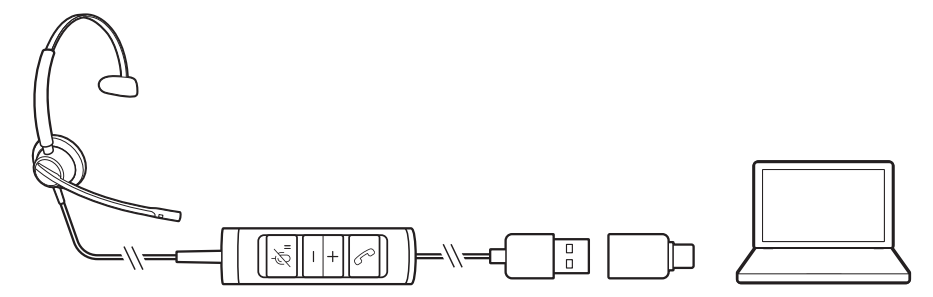

Load software

Customize your device behavior through advanced settings and options with Poly Lens Desktop App. Some softphones require the installation of Poly software to enable device call control (answer/end and mute) functionality. Download: [poly.com/lens.](http://www.poly.com/lens)

**NOTE** *Device settings are also available in Plantronics Hub Desktop App.*

#### **Update your Poly device**

Keep your firmware and software up-to-date to improve performance and add new features to your Poly device.

Update your device using your computer with Poly Lens Desktop App. Download at [poly.com/lens](http://www.poly.com/lens).

While updating:

- Do not use your Poly device until the update is complete.
- Do not start a second update from a second device.
- Do not stream media.
- Do not answer or place a call.

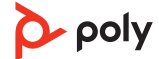

<span id="page-4-0"></span>Adjust the headband

**1** Lengthen or shorten the band until it fits comfortably. The cushions should sit comfortably over the center of your ears.

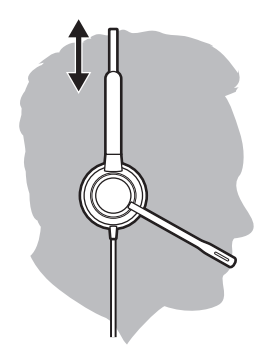

**2** If the headband is too tight or loose, gently bend the headband for a comfortable fit.

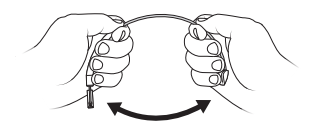

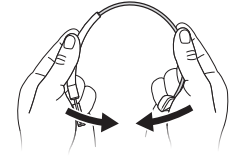

#### Position the boom

The headset can be worn with the boom on your left or right side. For true stereo listening, wear the boom on your left side.

Rotate the boom to align with your mouth.

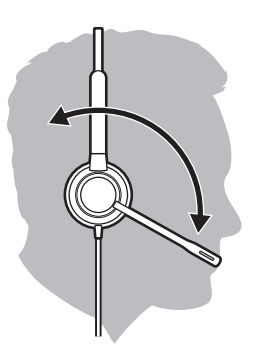

#### Adjust the boom

For optimum audio, bend the boom so it is approximately two finger widths from the corner of your mouth.

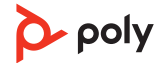

#### <span id="page-5-0"></span>Assemble your headset (Encore Pro 545 only)

Choose a headset wearing style and assemble your headset for over-ear, over-head or behind-head.

Attach the desired wearing style to the top of your headset. The wearing style snaps into place.

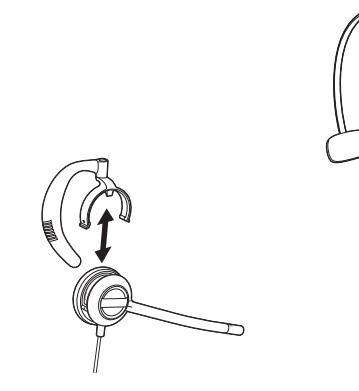

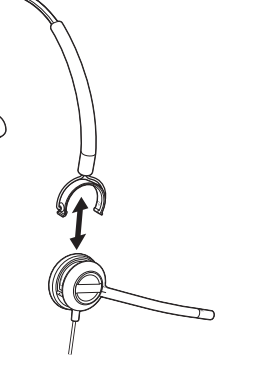

Over-ear Cover-head Dover-head Behind-head

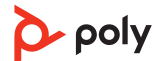

# <span id="page-6-0"></span>Daily use

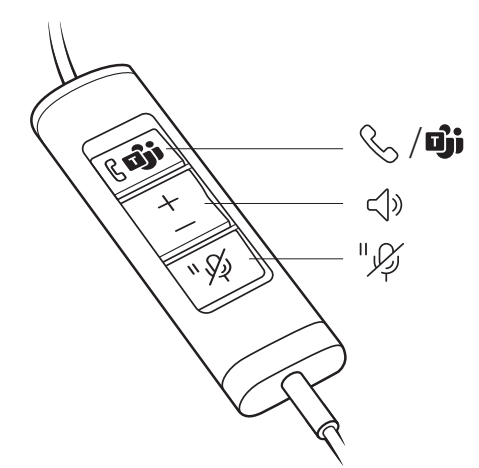

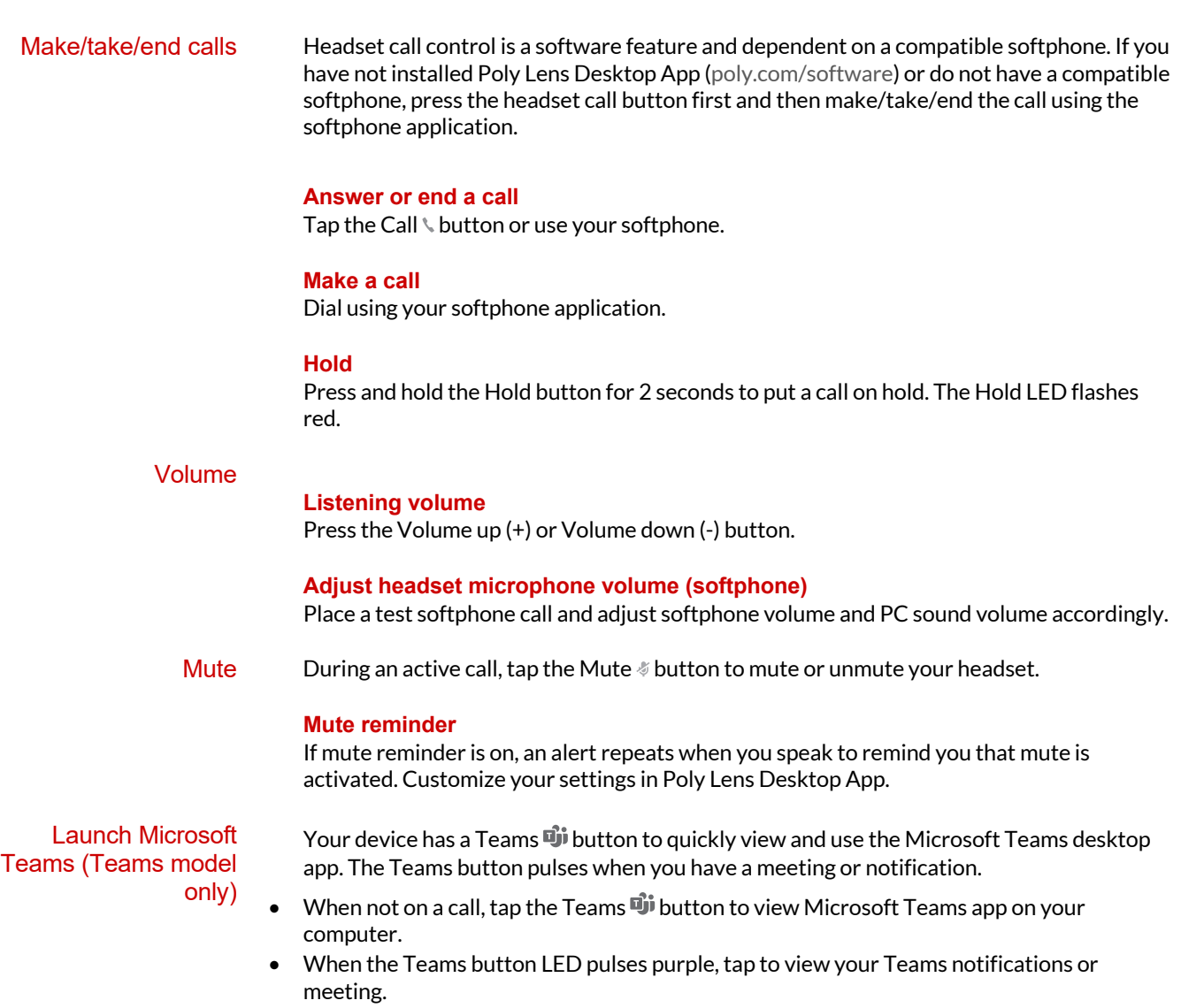

**NOTE** *Teams model and open Teams desktop application required. Teams mobile application is not supported.*

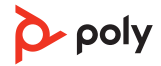

## <span id="page-8-0"></span>Troubleshooting

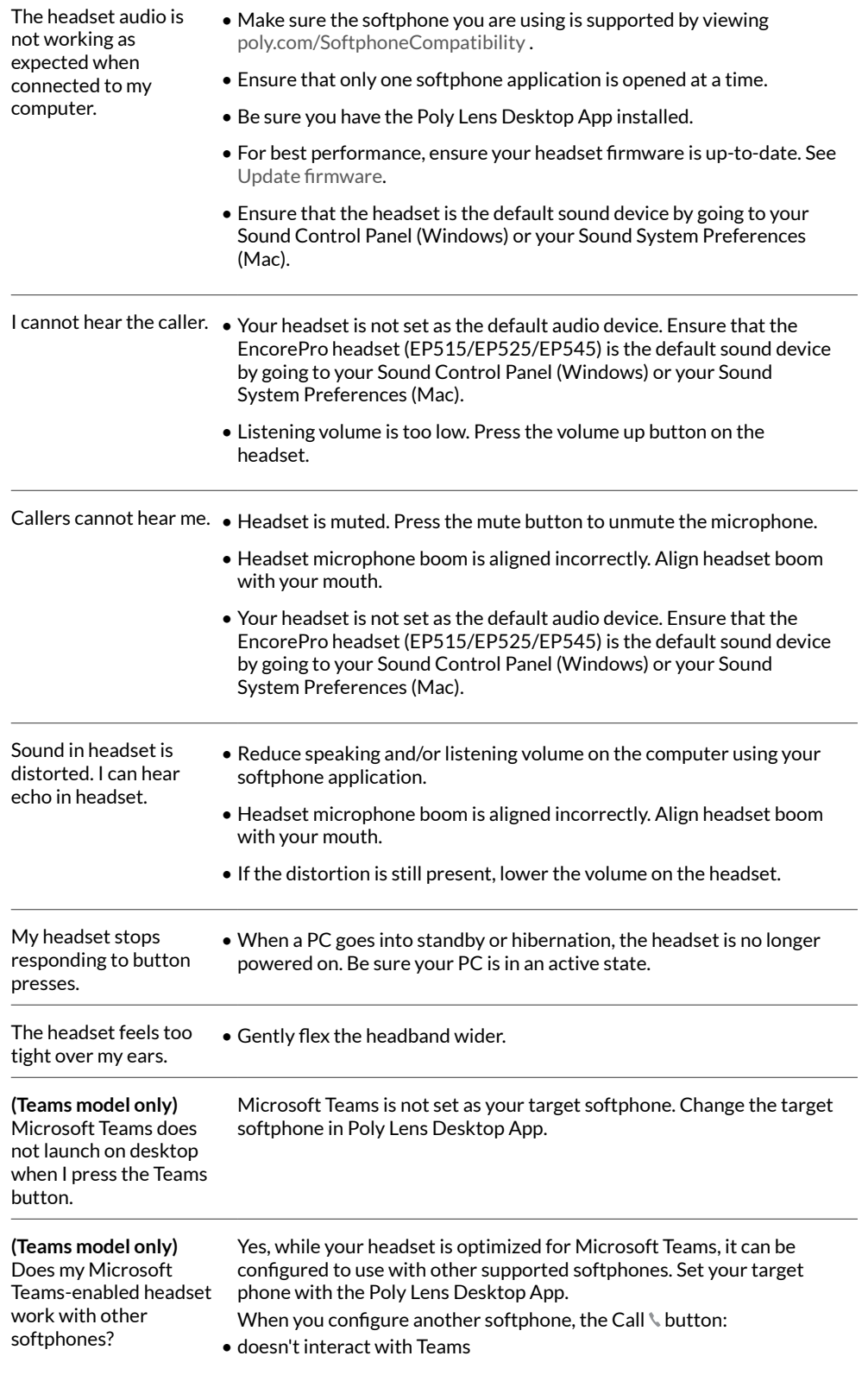

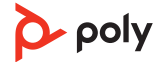

• doesn't go to Teams notifications

• will not launch Cortana

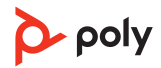

## <span id="page-10-0"></span>What's in the box

Contents may vary by product.

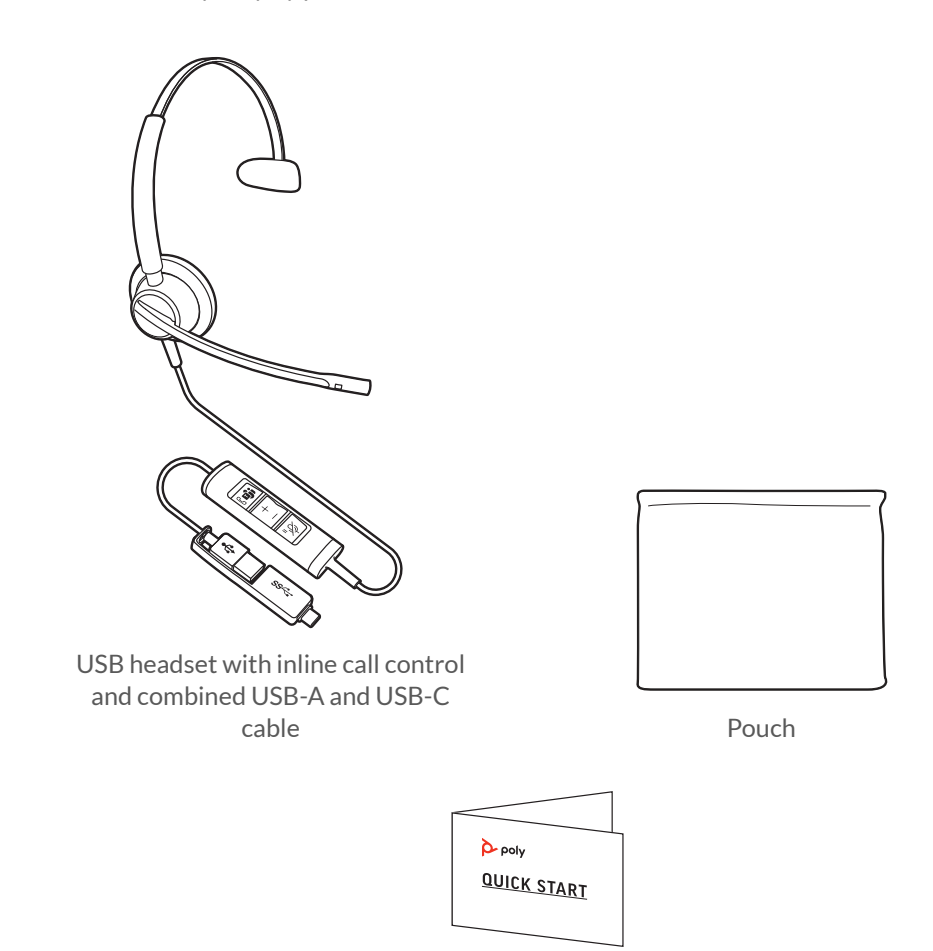

Quick start guide

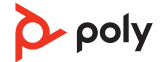

## <span id="page-11-0"></span>Support

#### **NEED MORE HELP?**

#### **[poly.com/support](https://www.poly.com/support)**

**Plantronics, Inc. Plantronics B.V.** 345 Encinal Street Santa Cruz, CA 95060 2132 LR Hoofddorp United States Scorpius 171 Netherlands

© 2021 Plantronics, Inc. All rights reserved. Poly, the propeller design, and the Poly logo are trademarks of Plantronics, Inc. All other trademarks are the property of their respective owners. Manufactured by Plantronics, Inc. Model ID: EP515, EP515-M, EP525, EP525-M, EP545 219887-06 06.21

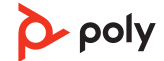